# **VPN**

The SECS VPN (virtual private network) permits authorized students, staff, and faculty to connect to the SECS network.

The VPN allows you to access SECS network resources from outside the OU network. It is required for many classes offerred within the School of Engineering and Computer Science.

# **VPN METHODS**

## **Client Installer (Windows/MacOS/Linux)**

Download From:

- [SECS https://remote.secs.oakland.edu](https://remote.secs.oakland.edu)
- *•* Sign in with your SECS credentials, not NetID, MySail, Etc.
- *•* Click "Install Connect Tunnel"

Please keep in mind there is **very limited support for Linux/Mac users with this method.**

### **MacOS App Store Installer**

Download From:

*•* [App Store - MacOS](https://apps.apple.com/us/app/sonicwall-mobile-connect/id822514576)

#### **Windows Store Installer**

Download From:

*•* [Windows Store - Windows](https://www.microsoft.com/en-us/p/sonicwall-mobile-connect/9wzdncrdsfkz)

#### **Setup:**

- Adapt to other installation methods!
- 1. Click next
- 2. Enter remote.secs.oakland.edu and click next

Enter the host name or IP address for the VPN server to which you are connecting:

remote.secs.oakland.edu

For example, you might enter vpn.example.com or 159.57.0.0.

3. Confirm SECS is the login group and click next

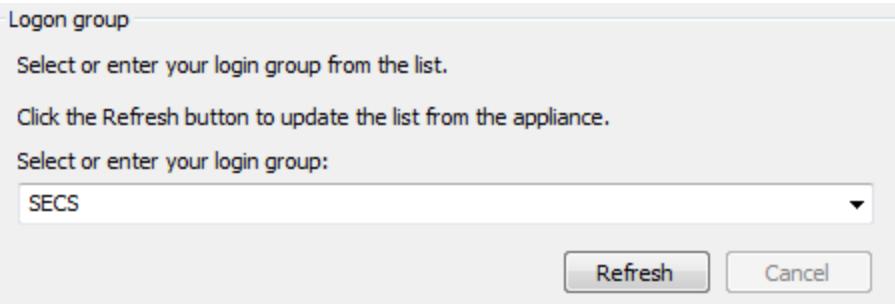

- 4. Click Finish
- 5. Log in with your SECS username and password

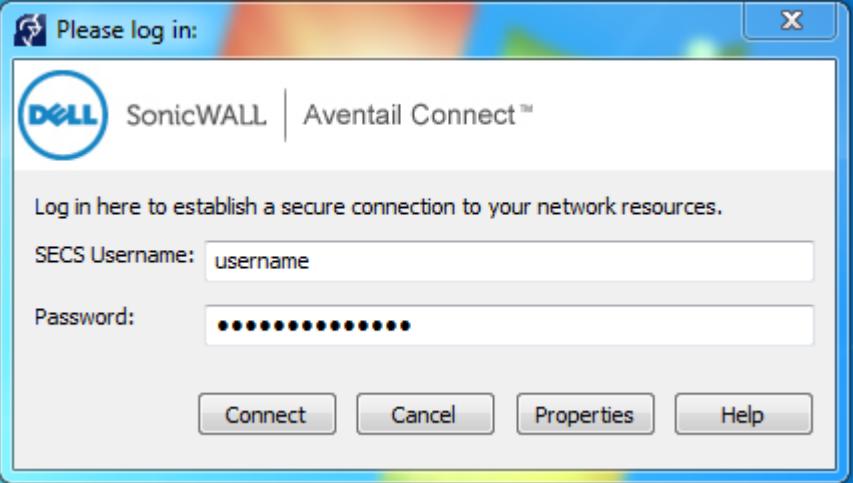

6. You will now see an Aventail icon on your task bar

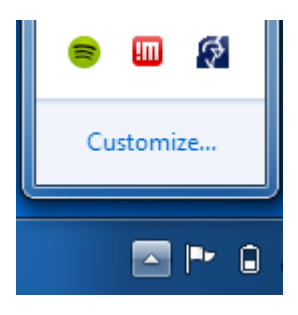

## **Information**

**What is a VPN?** The VPN, or Virtual Private Network, allows you to access SECS network resources from outside the OU network. Connecting to the VPN is equivalent to stringing a long cable from your home to Oakland University's SECS network. This allows for software to be used without licensing conflicts as well as restricts the off campus use of resources to only Oakland students and faculty.

**Limitations** While we make our best effort to provide remote access services to SECS users, by the very nature of remote access it is inherently unreliable. In addition we have a 100 concurrent user cap that may be reached during peak usage time. Our stated goal is to achieve 98% availability. Also while we will provide a troubleshooting guide and basic troubleshooting help through our issue tracking system, it is the end user's responsibility to get the vpn working on their own machine.

The following is a helpful list of what is available on and off campus. Services with asterisks mean a SECS VPN connection is required to access them from off site.

#### **Accessible from off campus with SECS VPN**

- *•* SECS Network drive (H: drive)
- *•* Linux Servers
- *•* New General Purpose Linux Servers+ Compute Cluster
- *•* Virtual Machines
- *•* secs.oakland.edu/phpmyadmin

## **Not accessible from off campus**

- *•* Printing
- *•* Computer lab access
- *•* Non-faculty PC access

Access to a faculty members PC is available through the University VPN (not SECS) by request only. Form is available from https://forms.oakland.edu/

## **Issues?**

SECS Helpdesk recommends that users disable any network firewall solutions on their home network. Most issues are resolved by uninstalling the VPN, power cycling the device, and reinstallation.

Please email secs@oakland.edu for assistance.